# **Inzicht in groei en duur backup cruciaal**

# *Backup en recovery vergen steeds meer tijd*

*Al sinds jaren wordt de Recovery Manager functionaliteit van Oracle (RMAN) aanbevolen voor het maken van backups en het herstellen van databases. Er bestaan natuurlijk oplossingen van andere leveranciers in de markt en ook in high-end omgevingen worden vaak split mirror-technieken toegepast voor snelle back-up van de databases. De uitgebreide set van functies in RMAN, waaronder enkele health checks zoals detectie van corrupte blocks maken van dit instrument echter de geprefereerde back-up methode voor de meeste databases.* 

Maar de Oracle databases dijen steeds verder uit en onvoorziene omstandigheden kunnen er toe leiden dat er binnen enkele minuten honderdduizenden archief-logs worden gegenereerd. Hoewel RMAN goed functioneert neemt de omvang van de back-ups toe. Nog belangrijker is dat ook de backup tijd en als gevolg daarvan de recovery tijd toenemen. Het is dus van cruciaal belang om toezicht op de back-ups te houden. RMAN slaat automatisch alle soorten informatie op in de controlebestanden van de database (de reden waarom je altijd een aparte de back-up van de controlebestanden moet maken). Als je een overzicht over de back-ups wilt hebben kun je als bevoorrechte gebruiker verbinding maken met de database en enkele queries voor de V \$-tabellen zoals V\$BACKUP\_PIECE uitvoeren.

Oracle adviseert de RMAN catalogus als repository voor alle backups. Helaas moet deze repository in een aparte database (die extra licenties voor de database met zich kan meebrengen) ondergebracht worden en het werkt alleen als je je RMAN back-ups eraan relateert (dus je moet tegelijkertijd verbinding maken met de repository en de database waarvan een back-up moet worden gemaakt). Maar zelfs dan zullen sommige gegevens, zoals bijvoorbeeld de informatie over de duur van de back-up, nog steeds alleen maar in de controlebestanden te vinden zijn.

Quest Backup Reporter geeft een grafische voorstelling over alle RMAN gerelateerde gegevens (ongeacht of je de controlebestanden of alleen de RMAN catalogus gebruikt) en is in

staat om de gegevens te analyseren. Het tabblad Overview van Quest Backup Reporter biedt de meest relevante informatie over de databases, zoals de datum van de laatste back-up, de back-up grootte, en of er problemen waren met de back-ups. Bij een actieve back-up zie je het percentage van de voltooiing en vanuit de te configureren voorwaarden volgt een overzicht van de schendingen.

### **Backup Policies**

Een enkele policy is doorgaans niet genoeg (van sommige databases wordt bijvoorbeeld maar een keer per week een back up gemaakt en bij andere wordt gebruik gemaakt van incrementele of differentiële back ups). Wel kunnen er meerdere policies met bijbehorende regels aangemaakt worden waaraan de databases toegewezen worden. Met het centrale overzicht ben je nu in staat om direct te zien waar policies overtreden worden zonder naar de individuele database te gaan. In het overtredingen-tabblad kun je in detail inzoomen op de oorzaak van de schending.

Door het uitdijen van de databases wordt het beheer van de gearchiveerde re-do-logs een flinke kluif. Vooral bij het onderzoeken van nieuwe technologieën zoals virtuele opslag voor de tussentijdse back-ups is het belangrijk om de omvang van de back-ups van tijd tot tijd te beoordelen. En de grootte is zeker een belangrijk gegeven wanneer er een storing optreedt en de database moet worden hersteld. Het is echter

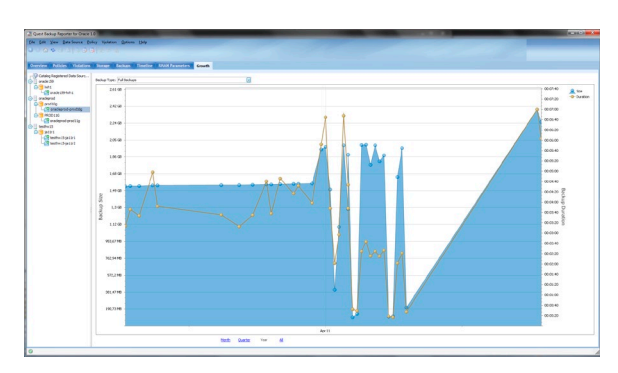

*Grafische voorstellingen kunnen helpen om de back-ups af te stemmen.*

# *DBA*

…

onjuist te veronderstellen dat de duur van de backup even lineair toeneemt als de groei van de database. Grafische voorstellingen kunnen dus helpen om de back-ups te valideren en af te stemmen.

# **Groeiende back-up**

Soms is het noodzakelijk om onmiddellijk een backup te maken (bijvoorbeeld als je enkele re-do-logs moest verwijderen of voordat je databases gaat upgrade). Maar de vraag is: wat doet RMAN momenteel? Welk percentage van de backup is gedaan? Zijn er eventuele knelpunten? Ter illustratie: Ik maakte onlangs een backup van een 50 GB-database (niet erg groot, maar met verschillende table spaces en datafiles. In totaal had ik 16 datafiles van elk enkele GB groot. Tijdens het gebruik van Backup Reporter realiseerde ik me dat twee bestanden niet werden meegenomen. Als je de Oracle documentatie er zorgvuldig op naslaat vindt je de oorzaak: standaard opent een RMAN kanaal slechts 14 bestanden per keer. Normaliter is dat prima, maar in mijn geval was ik door simpelweg de parameter MAXOPENFILES te wijzigen naar 20 in staat om de back-up tijd met ongeveer 15 procent te verminderen. Dankzij de grafische weergave in Backup Reporter zag ik wat er aan de hand was en omdat ik in staat was om de gegevens met een aantal oudere back-ups van de database (met destijds slechts 12 datafiles) te vergelijken realiseerde ik me dat het aantal databestanden de oorzaak moest zijn.

### **RMAN parameters**

Terwijl het beheer van individuele back-ups voor bestaande databases al een uitdaging op zich is, verandert de structuur van databases ook nog eens voortdurend en moeten nieuwe databases of bestaande databases van andere afdelingen in de back-up-infrastructuur worden opgenomen. Met RMAN worden alle relevante back-up parameters (zoals retentiebeleid, back-up locatie, parallelliteit en vele andere) ook in het controlebestand opgeslagen.

Als de basisinstellingen correct zijn is het commando om een backup van de database te maken (misschien inclusief de archieflogs) dus zo simpel als: "BACKUP DATABASE".

Maar hoe kan je de database op deze manier configureren: Eerst moet je verbinding maken met rman als de database administrator. Aangezien er een aantal standaardinstellingen voor de back-up bestaan wil je deze misschien nog aanvullen met de volgende details:

### % rman target /

RMAN> show all;

using target database control file instead of recovery catalog RMAN configuration parameters for database with db\_unique\_name JARAC11G are: CONFIGURE RETENTION POLICY TO REDUNDANCY 1; # default

CONFIGURE BACKUP OPTIMIZATION OFF; # default CONFIGURE DEFAULT DEVICE TYPE TO DISK; # default

CONFIGURE CONTROLFILE AUTOBACKUP OFF; # default

CONFIGURE CONTROLFILE AUTOBACKUP FORMAT FOR DEVICE TYPE DISK TO '%F'; # default CONFIGURE DEVICE TYPE DISK PARALLELISM 1 BACKUP TYPE TO BACKUPSET; # default

### *Listing 1: Standaard RMAN configuratie*

In de volgende stap gaan we enkele parameters wijzigen. Vooral de parameter "CONTROLFILE AUTOBACKUP OFF" moet altijd worden veranderd in "ON".Het garandeert namelijk dat met elke backup in de laatste stap een kopie van het controlebestand alsmede een kopie van de spfile wordt gemaakt. Diverse andere parameters kunnen indien nodig worden gewijzigd. Een extra parameter moet worden toegevoegd: het kanaal en de locatie van de back-up. Als je een back-up op schijf wil maken (DEVICE TYPE DISK) betreft dit een directory en een aantal naamgevingconventies. Als je uw back-up wil comprimeren en/of versleutelen kan je Quest LiteSpeed Engine voor Oracle gebruiken als een mediamanagementbibliotheek. Op eenzelfde manier moet je met een directe back-up op tape een tapekanaal definiëren (DEVICE TYPE SBT\_TAPE).

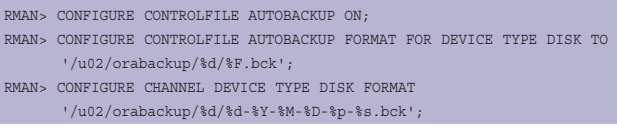

*Listing 2: Wijzigingen in de rman-configuratie*

Na deze veranderingen kan een database back-up met RMAN worden uitgevoerd door simpelweg het "BACKUP DATA-BASE"- commando te geven.

Maar hoe controleer je nu al deze parameters voor de verschillende databases? Quest Backup Reporter geeft een overzicht over de afzonderlijke instellingen en biedt meer details over de lay-out van individuele databases.

Deze informatie en wat meer details, zoals de back-up tijdlijn voor de databases, verminderen de tijd die je moet besteden aan het controleren en analyseren van de back-ups drastisch.

### **Conclusie**

RMAN is het beste instrument voor het maken van een backup van de gehele Oracle database-omgeving. Quest Backup Reporter zorgt ervoor dat RMAN optimaal wordt gebruikt en dat je kan controleren of de back-up strategie aan de verwachtingen voldoet.

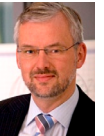

**Johannes Ahrends** is Technical Director bij Quest Software**.**